**La Prépa des INP de Valence** 50 Rue Barthélémy de Laffemas CS 10054 – 26902 Valence cedex 9 Tél. : 04 75 75 94 34 / 04 75 75 94 02  $\boxtimes$ : [prepa.valence@grenoble-inp.fr](mailto:prepa.valence@grenoble-inp.fr)

# **GROUPE INP La Prépa**

## **Vous êtes admis.e à La Prépa des INP de Valence, félicitations !**

## **A. Pour vous inscrire, 6 étapes :**

## **ETAPE 1 : Contribution Vie Etudiante et de Campus**

**Aller sur le site de la [CVEC,](https://cvec.etudiant.gouv.fr/)** pour vous acquitter de la Contribution Vie Etudiante et Campus, montant **103 €** (conditions d'exonération). Vous obtiendrez un justificatif de paiement que vous devrez fournir au moment de l'inscription en ligne de Grenoble INP. **Attention ! Document à conserver.**

## **ETAPE 2 : Droits d'inscription et exonération**

**[Les droits de scolarité](https://www.grenoble-inp.fr/fr/formation/bulletin-des-droits-d-inscription)** appliqués à l'Institut polytechnique de Grenoble sont ceux publiés par arrêté ministériel. Tout étudiant de l'Institut polytechnique de Grenoble doit procéder à son inscription administrative et s'acquitter du paiement des droits de scolarité.

## **ETAPE 3 : Inscriptions et réinscriptions en ligne**

**Vous inscrire en ligne sur [le portail d'inscription](https://www.grenoble-inp.fr/fr/formation/etape-3-inscriptions-reinscriptions-en-ligne) en ligne de Grenoble INP du 10 juillet au 24 juillet 2024 après l'affichage des résultats du BAC et du 21 août au 30 août 2024.** 

- Avant de vous connecter, veuillez préparer :
- votre N° INE (sur bulletins scolaires)
- votre propre N° de Sécurité Sociale/INSEE (à partir de 16 ans)
- une Carte Bancaire (obligatoire pour l'inscription en ligne)
- de l'attestation de paiement de la CVEC (cf. étape 1).

Votre identifiant de préinscription est le suivant : P24+n°PARCOURSUP **Attention** : si votre n° de dossier Parcoursup est composé que de 6 chiffres, vous devez ajouter un zéro : **P240 + n° Parcoursup**. Pensez à bien noter votre numéro étudiant qui sera généré lors de votre inscription (commençant par 424…) car vous en aurez besoin pour le dépôt des documents (cf. étape 4).

# Procéder à votre inscription ou réinscription dans votre école

- · La Prépa des INP Grenoble
- · La Prépa des INP Valence
- · Grenoble INP Ense3, UGA
- Grenoble INP Ensimag, UGA
- Grenoble INP Esisar, UGA
- · Grenole INP Génie industriel, UGA
- Grenoble IAE INP, UGA
- · Grenoble INP Pagora, UGA
- · Grenoble INP Phelma, UGA
- · Polytech Grenoble INP, UGA

**Cliquer sur La Prépa des INP Valence**

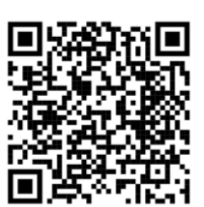

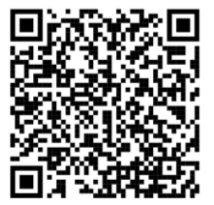

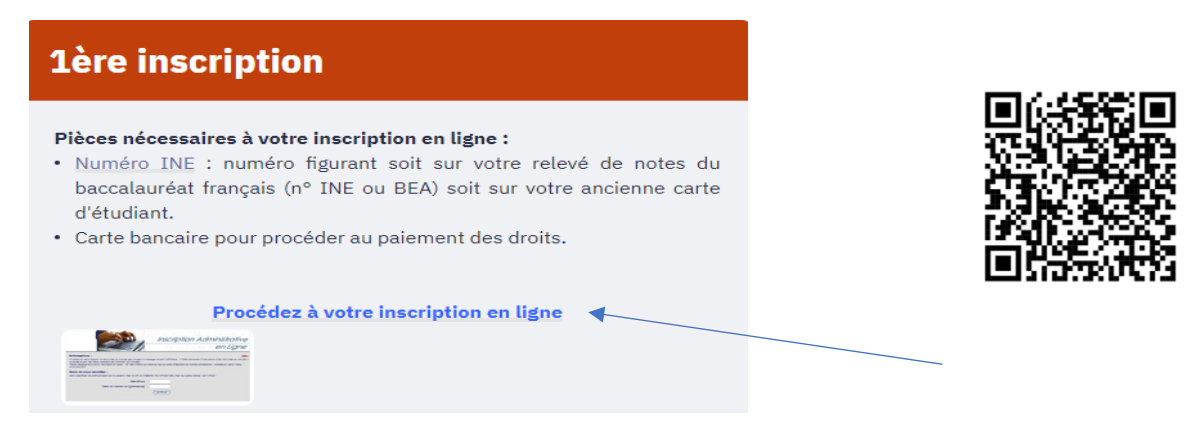

**Attention ! Les dates limites d'inscription en ligne sont différentes selon la date de votre réponse définitive sur Parcoursup :** 

- Réponse "oui définitif" **au plus tard le 8 juillet 2024** inclus : s'inscrire en ligne **entre 8 juillet et 12 juillet** à douze heures au plus tard (heure de Paris)
- Réponse "oui définitif" **entre le 9 juillet 2024 et le 12 juillet 2024** inclus : inscriptions **au plus tard le 19 juillet 2024** à douze heures (heure de Paris)
- Réponse "oui définitif" **entre le 13 juillet 2024 et le dimanche 18 août 2024** : inscriptions **au plus tard le 23 août 2024** à douze heures (heure de Paris)

## **Fermeture de la scolarité Du vendredi 26/07/2024 - 12h00 au lundi 26/08/2024 - 8h30**

La liste des pièces à fournir est accessible au moment de l'inscription en ligne.

**Attention ! Si vous n'avez pas la possibilité de vous inscrire en ligne** (car vous n'avez pas de carte bancaire), **veuillez contacter la scolarité par email dans les meilleurs délais**. Un dossier d'inscription vous sera renvoyé par messagerie. Vous devrez le compléter et le retourner avec les pièces demandées par retour de mail au plus tard le **19 juillet 2024** (cachet de la poste faisant foi).

Pensez à imprimer votre récapitulatif d'inscription avant de valider. Il contient votre nouveau numéro étudiant qui vous sera demandé pour le dépôt des pièces électroniques. Il commence par 424…

# **ETAPE 4 : Dépôt des pièces dématérialisées**

**La [plateforme numérique de dépôt de dossier](https://pjweb-inp.grenet.fr/pjweb-inp/page/login.jsf)** vous permet de déposer les pièces nécessaires à la constitution de votre dossier. N'oubliez pas de "confirmer" après chaque dépôt de document.

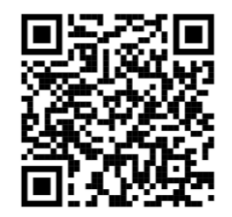

**Vous trouverez la liste de tous les documents nécessaires à l'inscription [ici](https://www.grenoble-inp.fr/fr/formation/inscription-a-la-prepa-des-inp-grenoble-et-valence)**

**Attention ! Les documents devront être tous déposés pour le rdv de finalisation de l'inscription (à l'exception du diplôme du baccalauréat car il vous sera délivré en fin d'année).**

**NB : dès que l'inscription sera terminée, vous recevrez un message envoyé par le CROUS (IZLY) qui contient la procédure de création de votre compte pour l'obtention de votre carte de restauration utilisable dans tous les restaurants universitaires de France. Vous devrez suivre attentivement les instructions de ce message.**

## **ETAPE 5 : Finalisation de l'inscription**

**Votre inscription sera finalisée lors d'un RENDEZ-VOUS pris avec le Service Scolarité. Le RDV peut être pris soit par email à l'adresse [prepa.valence@grenoble-inp.fr](mailto:prepa.valence@grenoble-inp.fr) soit par tél au 04 75 75 94 34 ou 04 75 75 94 02**.

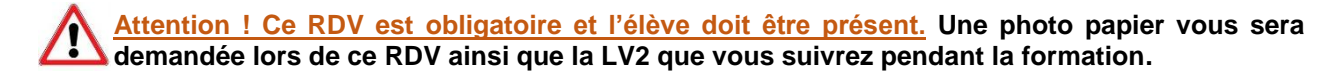

Les créneaux de rendez-vous proposés sont les suivants :

*Du 10 juillet au 25 juillet de 8h30 à 12h et de 13h à 16h30 (prioritaire)* **Et** *du 24 août au 29 aout 2023 inclu de 8h30 à 12h et de 13h à 16h30 (cas particuliers)*

#### **Lors du RDV, veuillez respecter les consignes suivantes :**

Vous pouvez venir accompagné d'une seule personne.

Soyez ponctuel afin de limiter votre attente. En cas de retard ou de contre-temps, merci de nous prévenir par tous moyens à votre convenance.

## **ETAPE 6 : Initialisation de votre compte informatique**

**Procédure à suivre uniquement après l'inscription par le web.**

Suite à votre inscription en ligne, la scolarité vous enverra un email contenant vos identifiants et liens permettant l'accès à votre compte informatique. **Vous devrez suivre sans délai la procédure d'initialisation du compte car ceux-ci ne seront valables que sur un temps limité.**

**Recommandation pour la création du mot de passe** : une Majuscule, une minuscule, 1 Chiffre, 1 caractère spécial, 12 caractères minimum, et ne doit pas contenir le nom ou le prénom. Bien conserver l'identifiant de ce compte (appelé identifiant agalan) et votre mot de passe, qui est strictement personnel et ne doit pas être communiqué. Ces identifiants vous permettront d'accéder à tous les services numériques de l'établissement. En cas de difficultés, merci de contacter la scolarité très rapidement à l'adresse [prepa.valence@grenoble-inp.fr](mailto:prepa.valence@grenoble-inp.fr) .

Vous trouverez [ici](https://www.grenoble-inp.fr/fr/formation/la-prepa-utilisation-des-services-numeriques) toutes les informations sur le service numérique que propose Grenoble INP UGA.

## **B. Des révisions pour mieux aborder la rentrée**

Afin de réaliser les **[exercices de révision](https://inpclusion.fr/)** avant la rentrée, vous devrez vous connecter à partir du 20 juillet. Vous recevrez un email pour initialiser votre compte. **Attention : ces identifiants seront différents de ceux cités dans la partie « Initialisation de votre compte informatique ».**

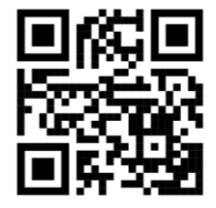

## **C. Informations pratiques**

- **[Fiche matériel informatique](https://www.grenoble-inp.fr/fr/formation/la-prepa-conseils-pour-la-rentree)** : conseils sur l'équipement informatique pour la rentrée
- **[La Prépa des INP de Valence](https://www.grenoble-inp.fr/fr/formation/la-prepa-des-inp-valence-infos)** : la vie étudiante à Valence, le campus valentinois, l'équipe administrative et enseignante, l'implantation géographique, la procédure des admissions, la formation présentée par nos étudiants, lien discord pour une discussion en direct avec nos élèves.

Lien Discord pour échanges avec les enseignants : <https://discord.gg/NsJjBpkcz8>

**Accueil des 1A par le BDE : lundi 2 septembre 2024 à 8h00 Rentrée et début des cours : lundi 2 septembre 2024 à 8h30**